# 复旦大学研究生助管助教系统用户手册-单位管理员

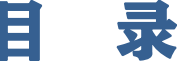

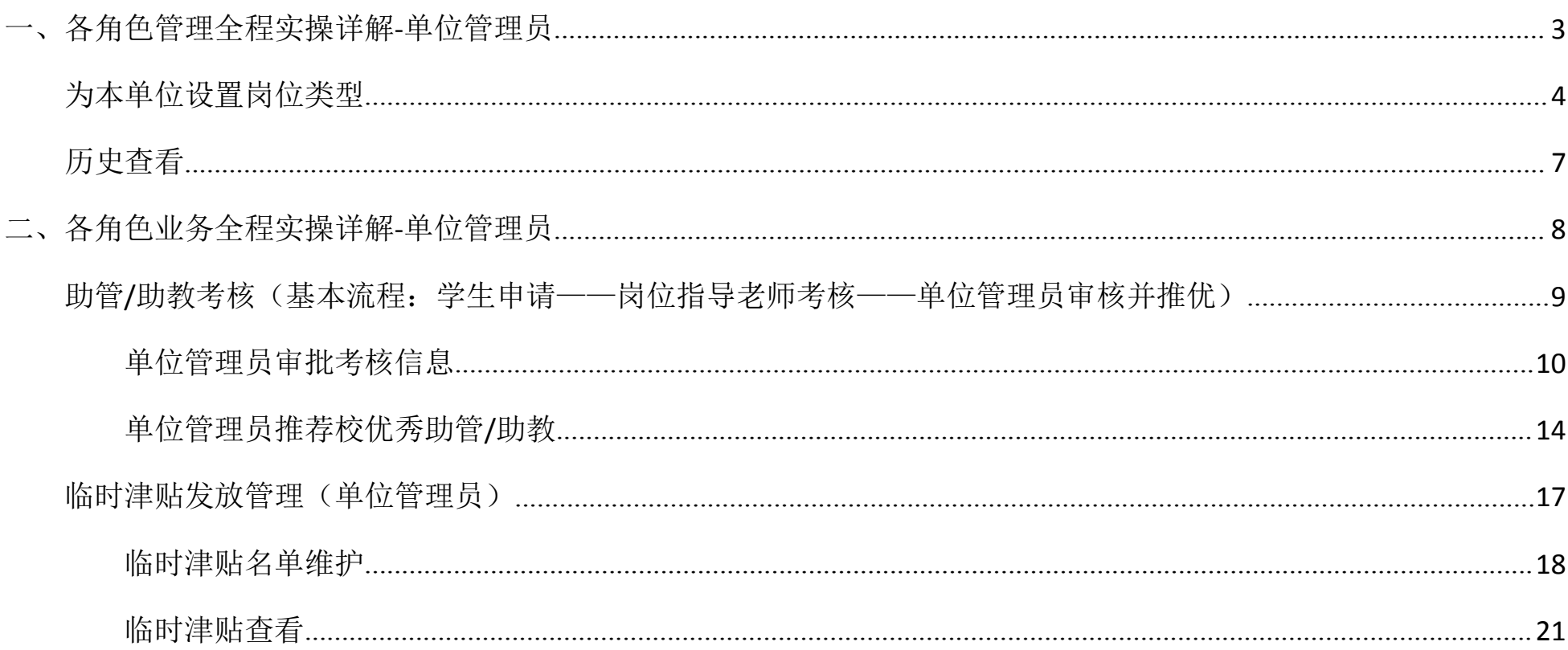

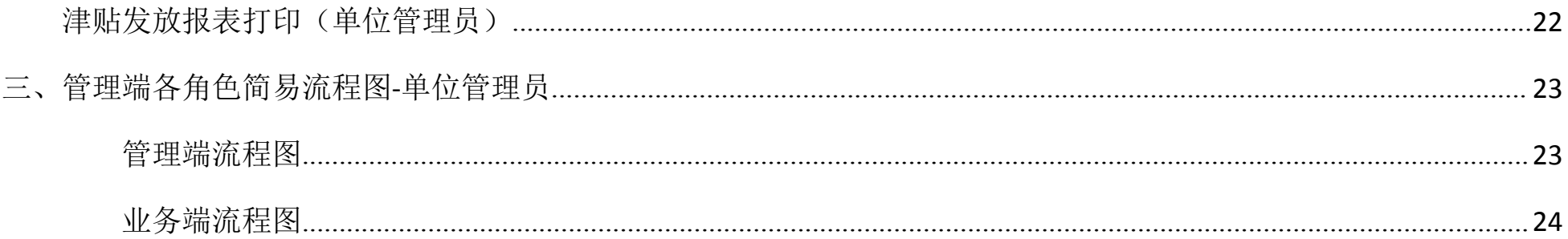

## <span id="page-2-0"></span>一、各角色管理全程实操详解**-**单位管理员

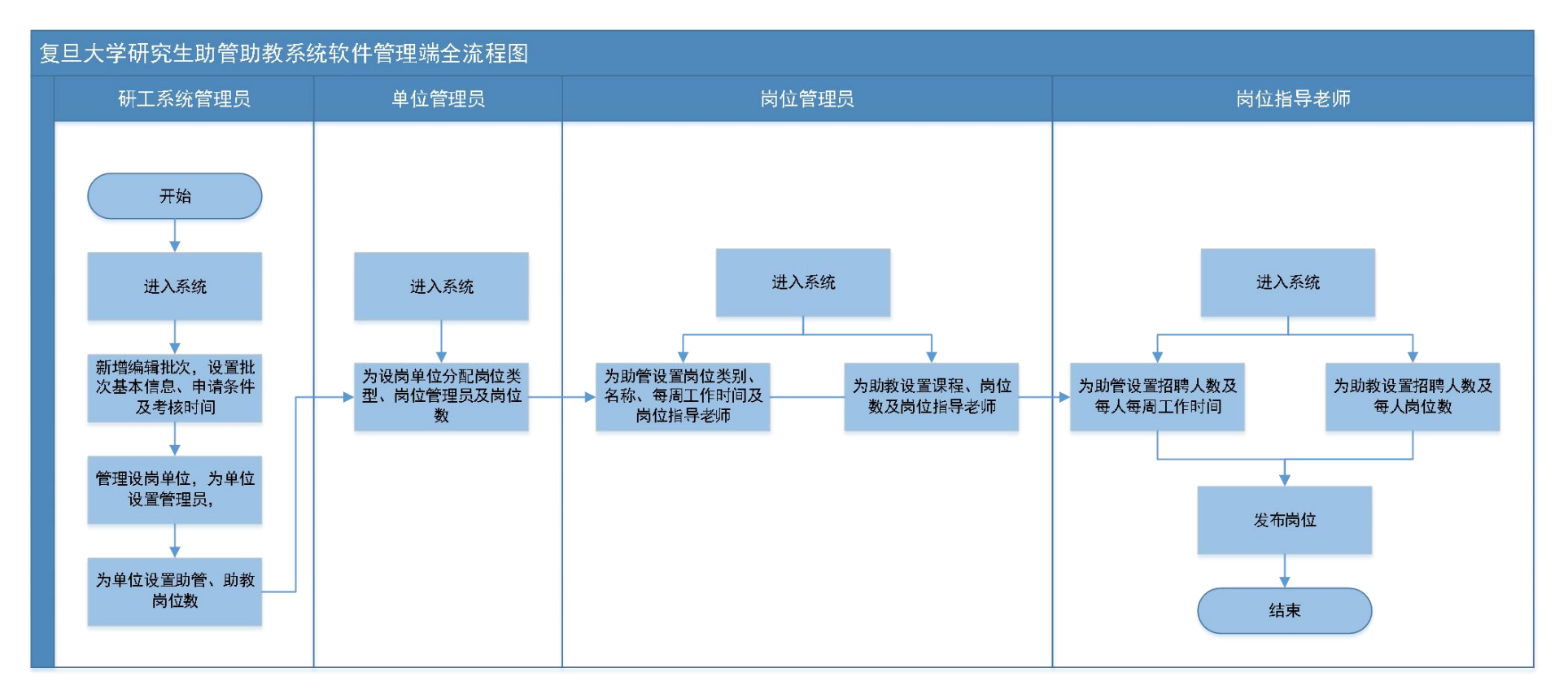

单位管理员(院系为分管学生工作的分党委副书记、机关及公共服务部门为助管工作分管领导)

#### <span id="page-3-0"></span>**1.**为本单位设置岗位类型

进入系统后用户角色切换为"单位管理员",点击"岗位管理"-"岗位类型授权"-"新增授权",选择岗位类型-输入岗 位管理员工号后在下拉菜单中选择-输入岗位数-保存

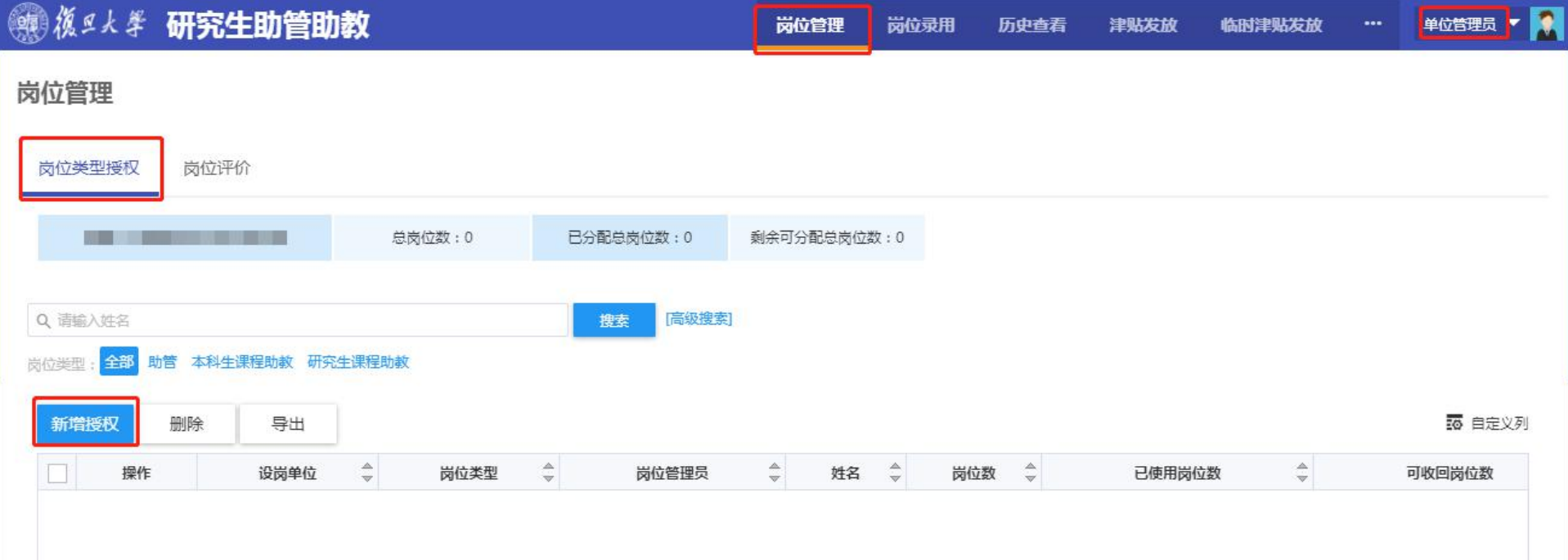

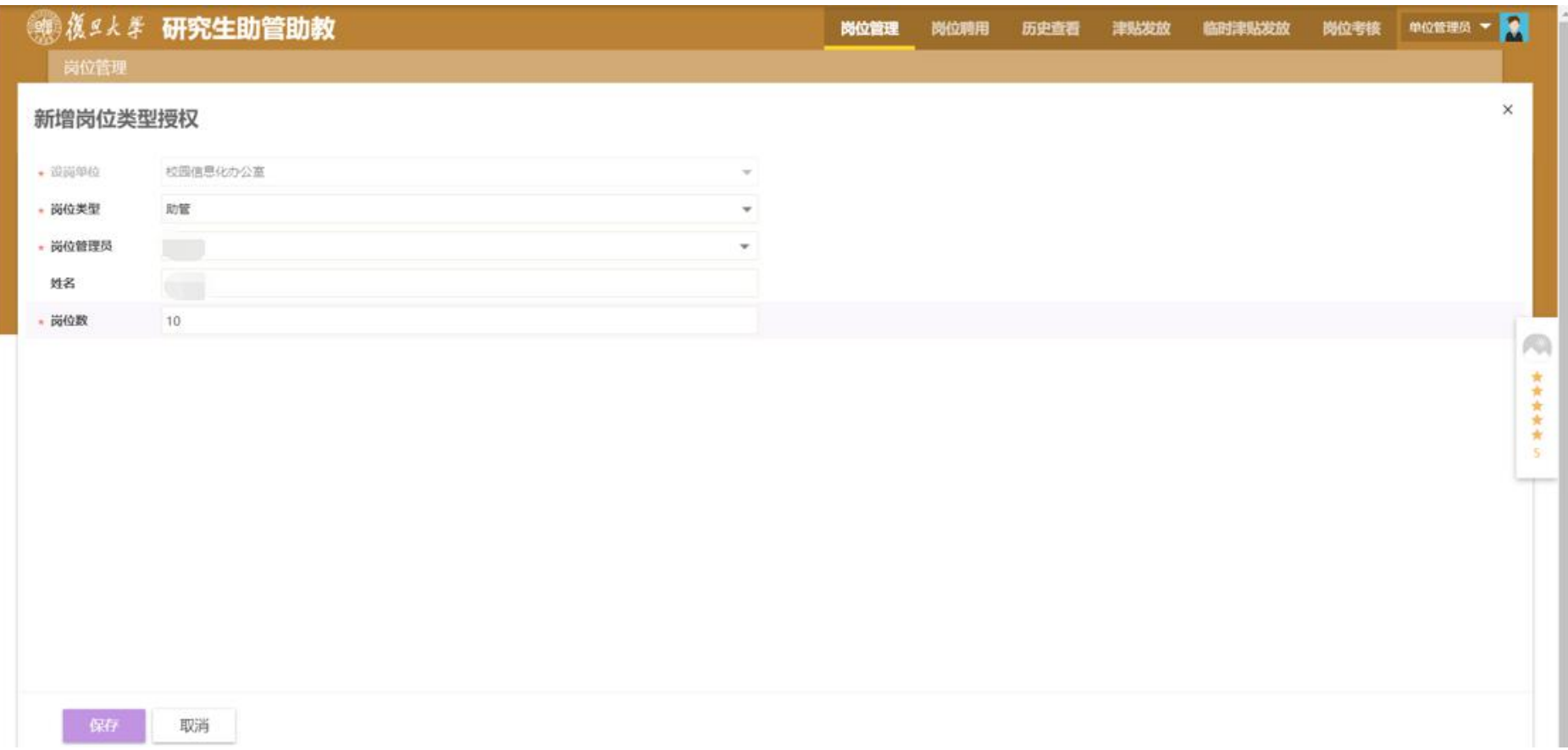

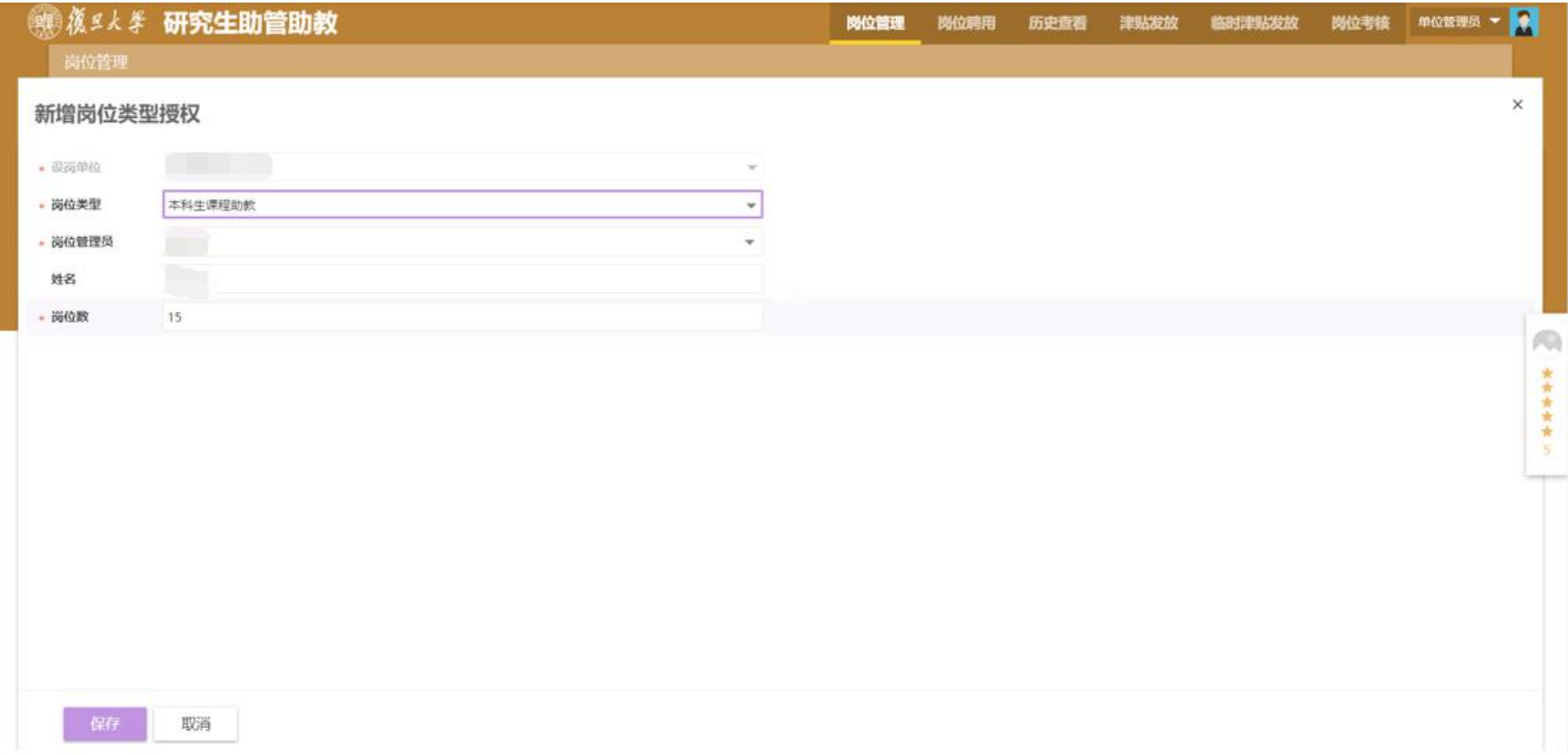

# <span id="page-6-0"></span>**2.**历史查看

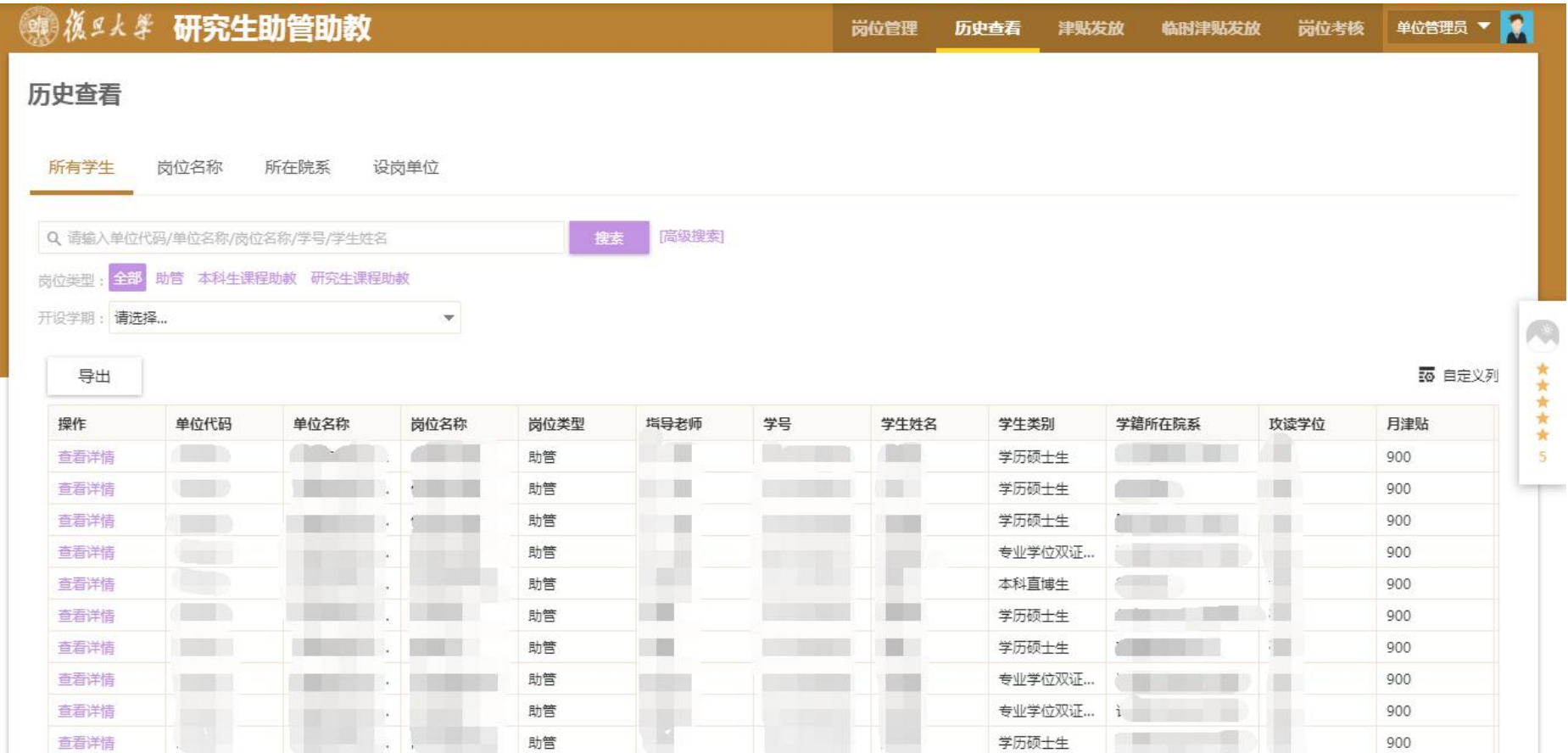

## <span id="page-7-0"></span>二、各角色业务全程实操详解**-**单位管理员

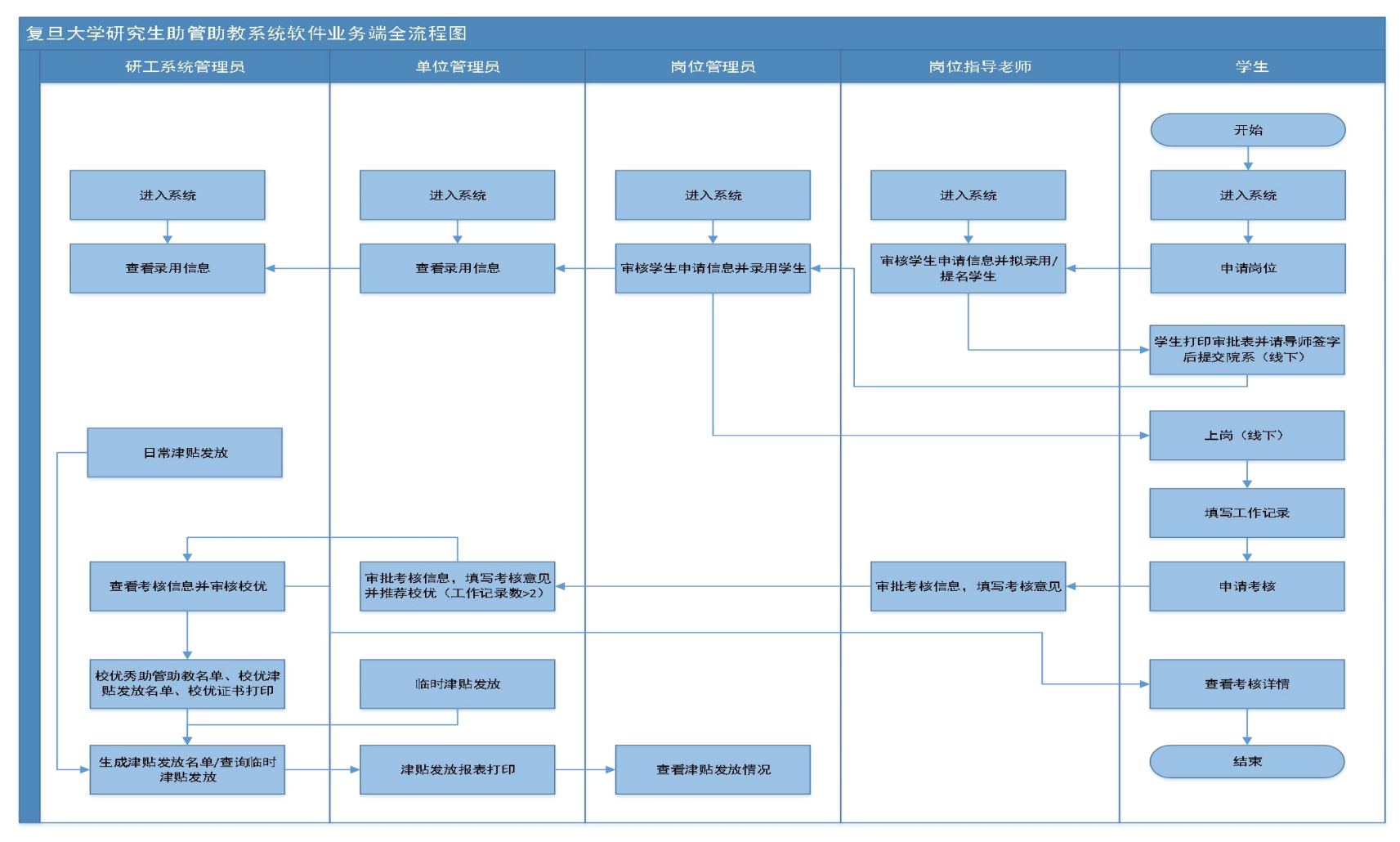

- (一)学生申请岗位(略)
- (二)岗位指导老师审核并拟录用环节(略)
- (三)学生打印审批表并请导师签字(线上打印,线下签字)(略)
- (四)岗位管理员审核并录用学生(略)
- (五)学生上岗(线下)(略)
- (六)参加新上岗助管培训和新上岗助教研修(略)
- (七)学生工作记录填写(略)
- <span id="page-8-0"></span>(八)助管**/**助教考核(基本流程:学生申请——岗位指导老师考核——单位管理员审核并推优) 1.学生申请考核(略)
- 2.岗位指导老师考核(略)

### <span id="page-9-0"></span>**3.**单位管理员审批考核信息

# 可用于考核的金额为"当学期实际设岗的岗位津贴总额度"减去"当学期实际发放的岗位津贴总额度"减去"当学期临 时**/**项目制助管津贴实际发放总额度"。

助管/助教考核的最终结果(含等级及考核津贴)以单位管理员的考核意见为最终状态,是学期末考核津贴的发放依据。 可获得本单位校优秀助管/助教的人数不超过本单位标准岗位数(助管岗位数+助教岗位数)的 30%。 本单位优秀助管/助教奖励金可奖励给获得本单位优秀、良好及合格的学生,本单位考核不合格的不可给与奖励金。 进入系统后,点击"岗位考核"-点击学生信息条目前的"考核"按钮-填写评价和考核金额-保存

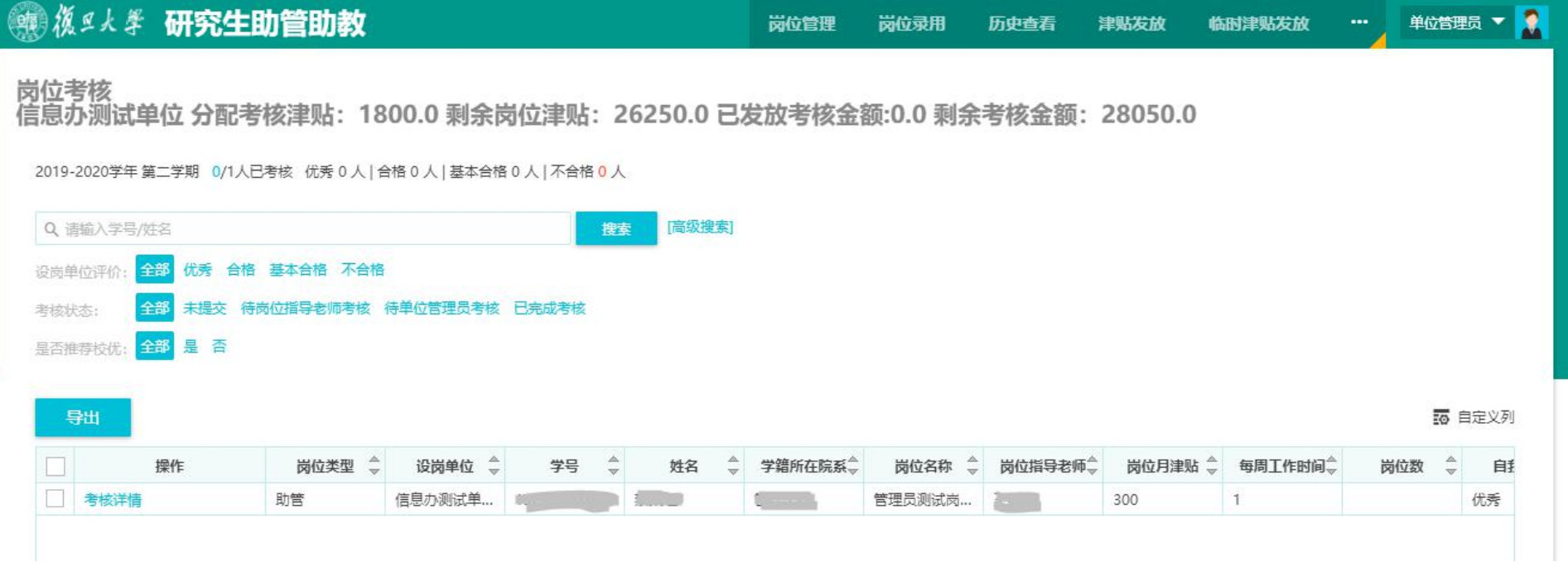

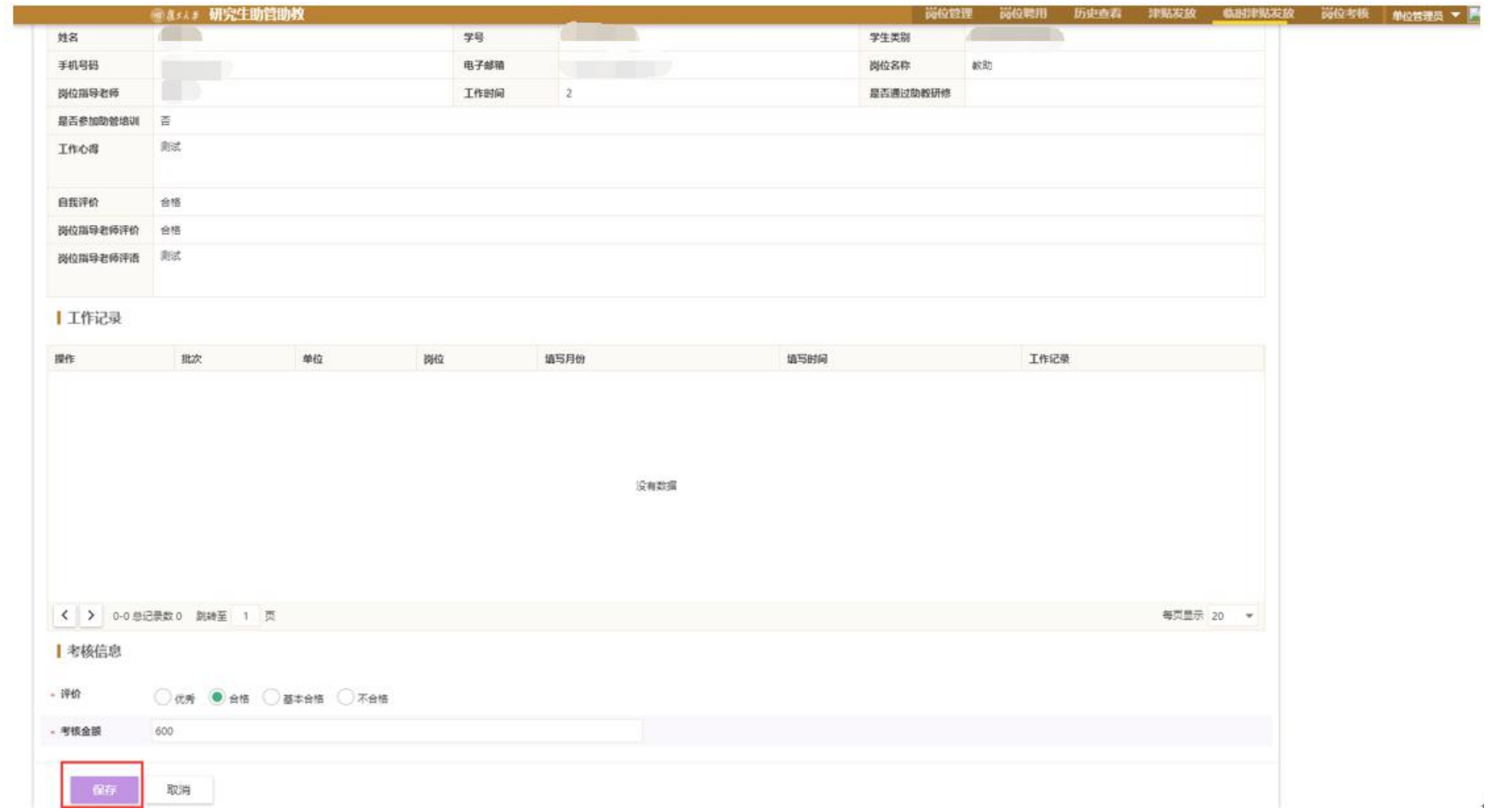

## 完成所有助管/助教的考核后,选择所有学生信息条目,点击"批量提交"

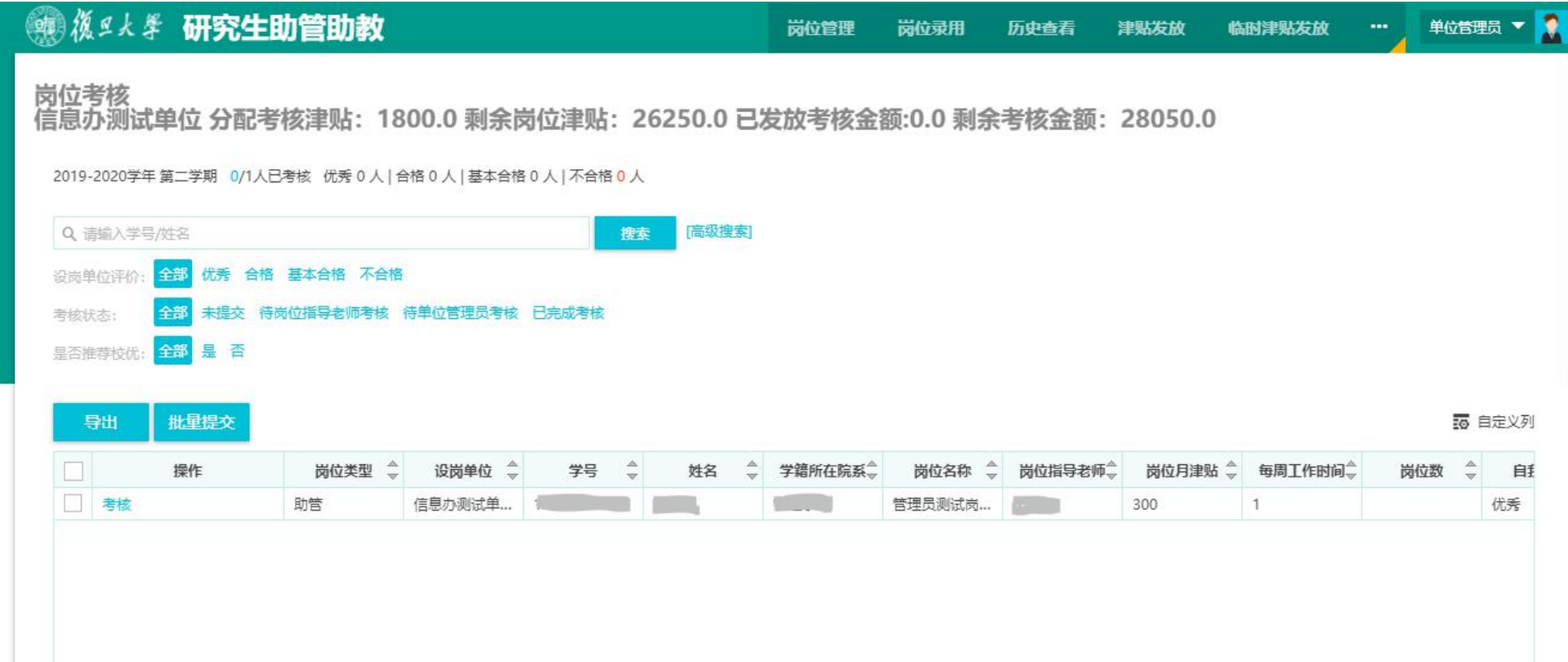

### <span id="page-13-0"></span>**4.**单位管理员推荐校优秀助管**/**助教

推荐校优秀助管/助教的条件:工作记录>2 条;在岗不少于 4 个月;本单位考核结果为优秀 推荐名额分配原则如下:

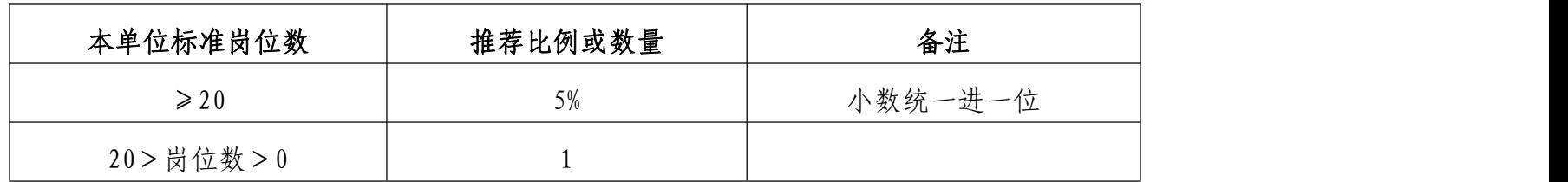

若该单位总岗位数的 **5%**小于等于 **1**,且该单位同时拥有助管岗位和助教岗位,则该单位可以推荐 **1** 位助管校优和 **1** 位助 教校优。

在评价为优秀时,下方出现"是否推荐校优"条目,如推荐该学生为校优选择是,不推荐选择否。

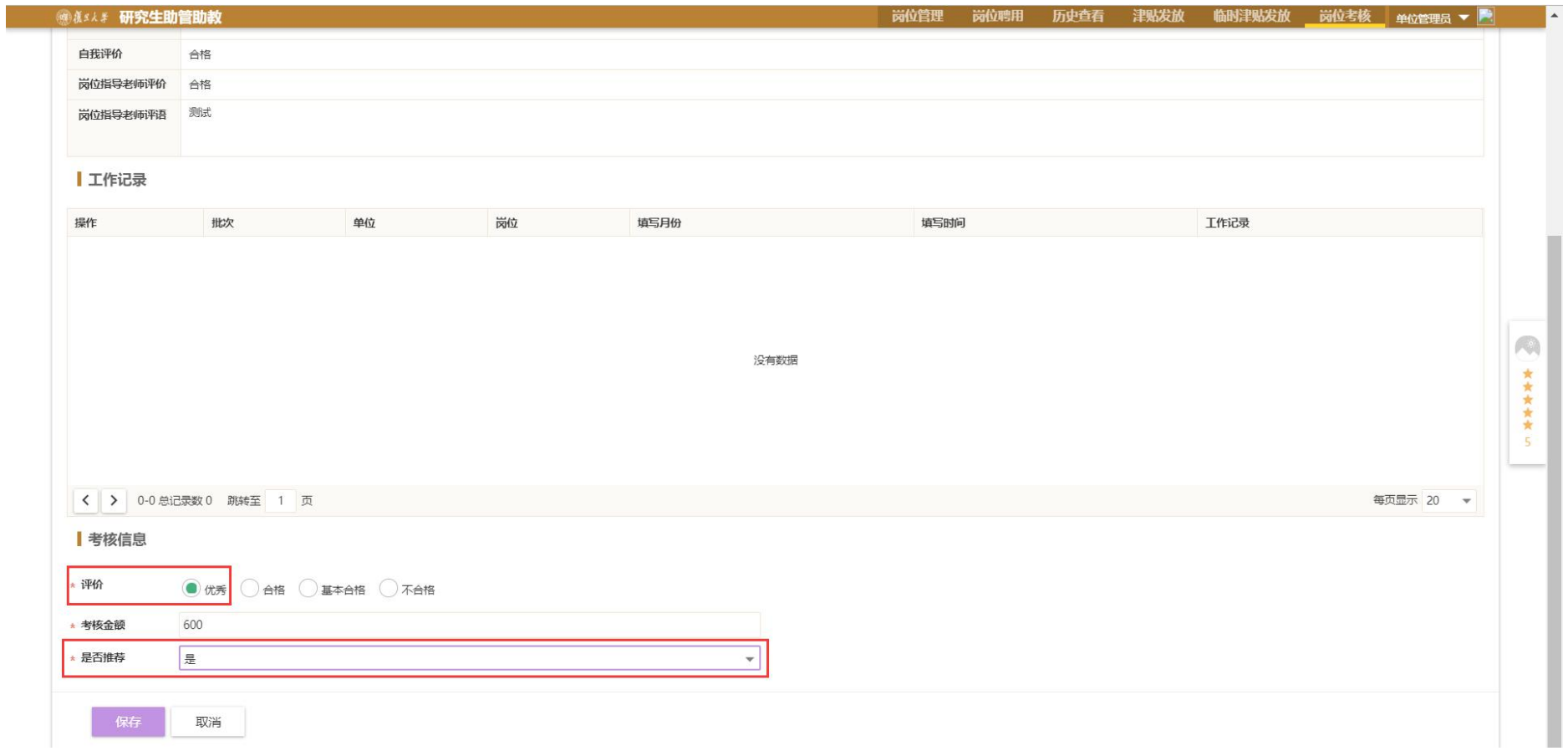

5.研工系统管理员审核校优

6.学生查看考核详情

7.研工系统管理员校优秀助管助教名单、津贴发放名单、证书打印

#### <span id="page-16-0"></span>(九)临时津贴发放管理(单位管理员)

考虑到院系和机关及公共服务部门开展临时活动,或承办上级临时布置的任务等需要聘用学生参与工作的需求,研工部 给与设岗单位灵活设置岗位的权限。各设岗单位可不用将全部岗位都设置完毕,可以拿出小部分岗位灵活设置为临时助 管岗位,协助设岗单位完成临时性的工作及任务。

各设岗单位可用于临时助管岗位的津贴额度不超过分配的标准岗位津贴的 **5%**。

举例: A 设岗单位 2020 春季学期分配的标准岗位数为 10 个, 每周工作时间总额为 10×3 (标准岗位为每周工作 3 个半 天)=30 半天/周,岗位津贴总额为: 10×900 (标准岗位月津贴) ×5 (一学期 5 个月)=45000 元, 那么该单位可以根据 学期工作计划预留不超过 45000×5%=2250 元作为本学期临时助管津贴。

临时岗位津贴的发放由研工部统一从助管助教系统中导出发放名单,依据是设岗单位单位管理员维护的数据,从学期第 二个月起,每月初报送财务处发放上月临时助管津贴。各单位请于月底前完成当月临时助管津贴维护,未及时录入的, 自动计入下个月发放名单中。

## <span id="page-17-0"></span>**1.**临时津贴名单维护

点击"临时津贴发放"功能,点击"查看详情",点击"发放学生",进行维护。

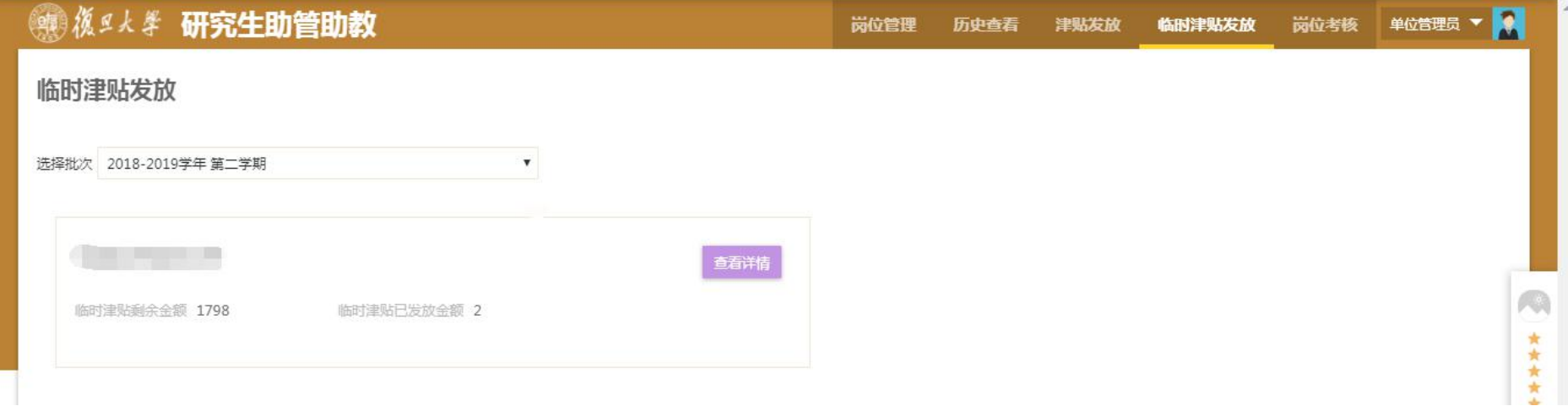

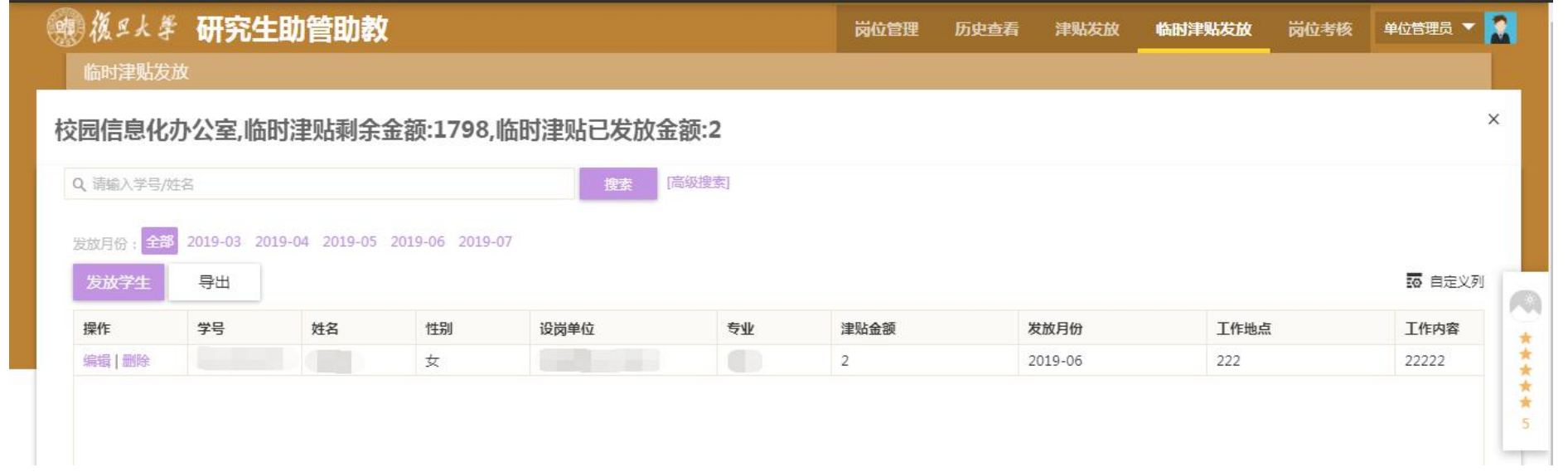

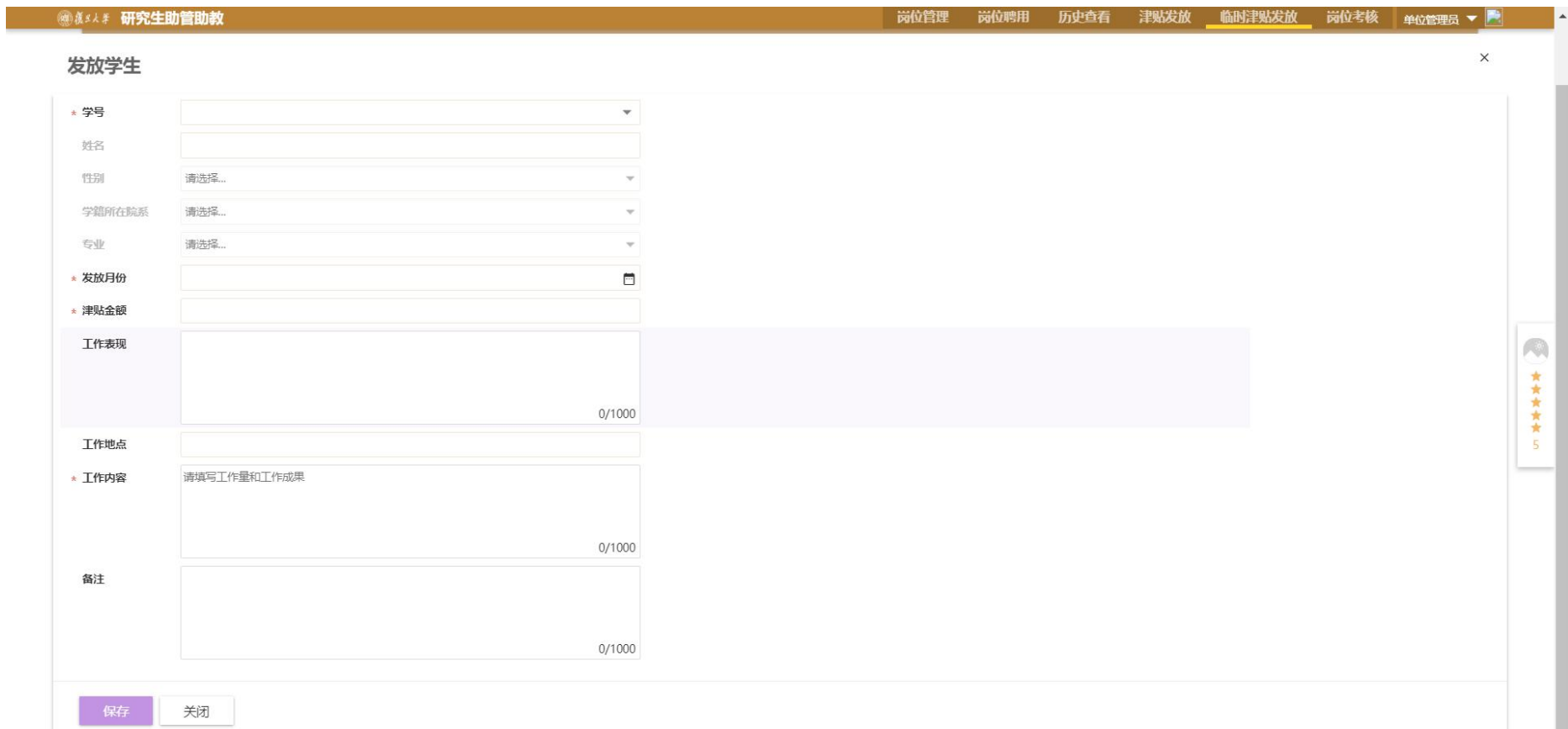

## <span id="page-20-0"></span>**2.**临时津贴查看

如想查看上月临时津贴发放的情况,可于每月第二周研工部导出发放名单后查询,发放到学生的周期需要1周左右,财 务处走完流程方能发放。

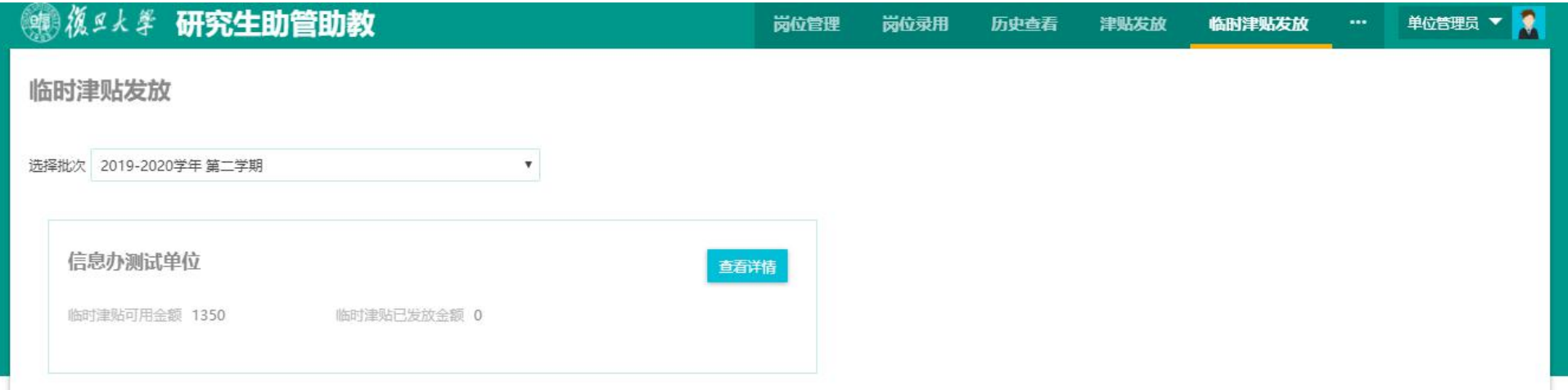

# <span id="page-21-0"></span>(十)津贴发放报表打印(单位管理员)

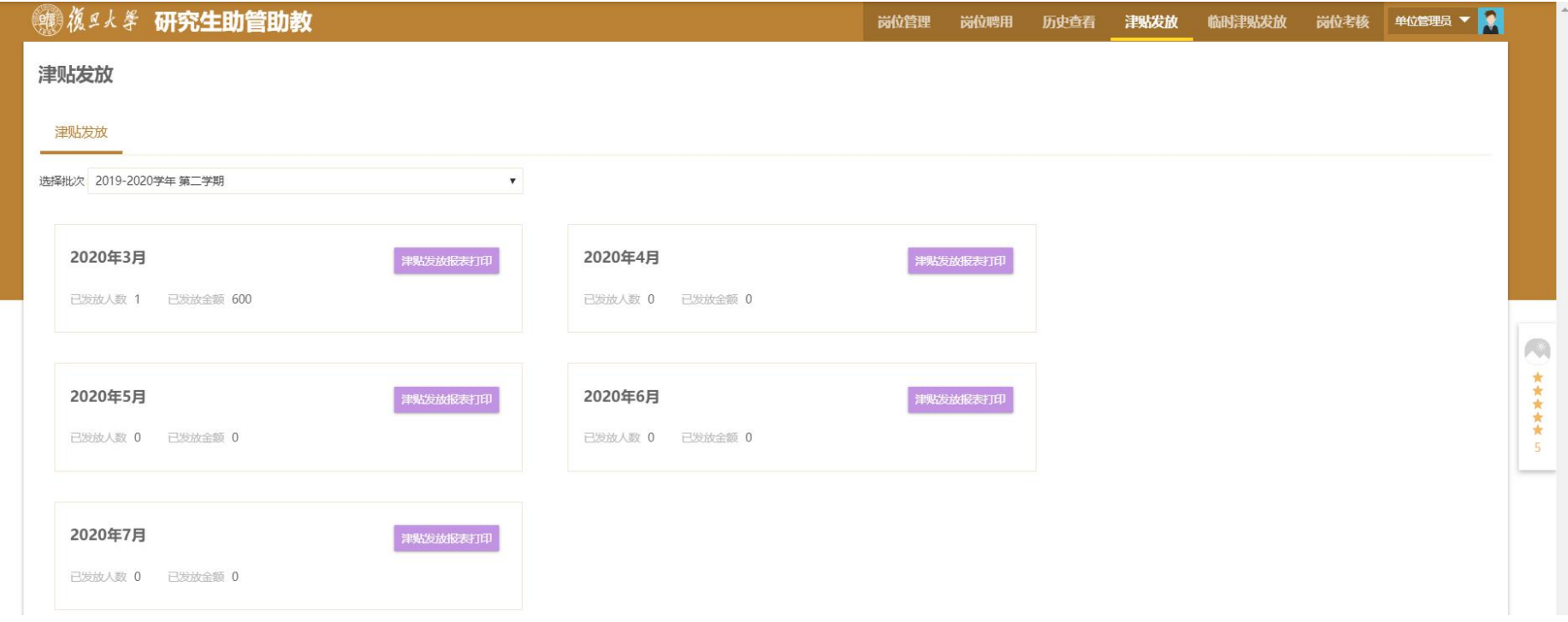

## <span id="page-22-0"></span>三、管理端各角色简易流程图**-**单位管理员

<span id="page-22-1"></span>**1.**管理端流程图

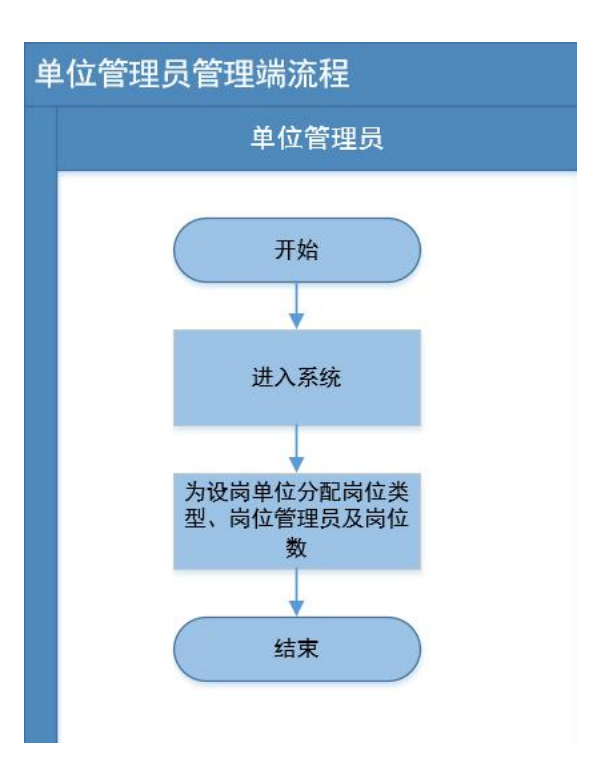

## <span id="page-23-0"></span>**2.**业务端流程图

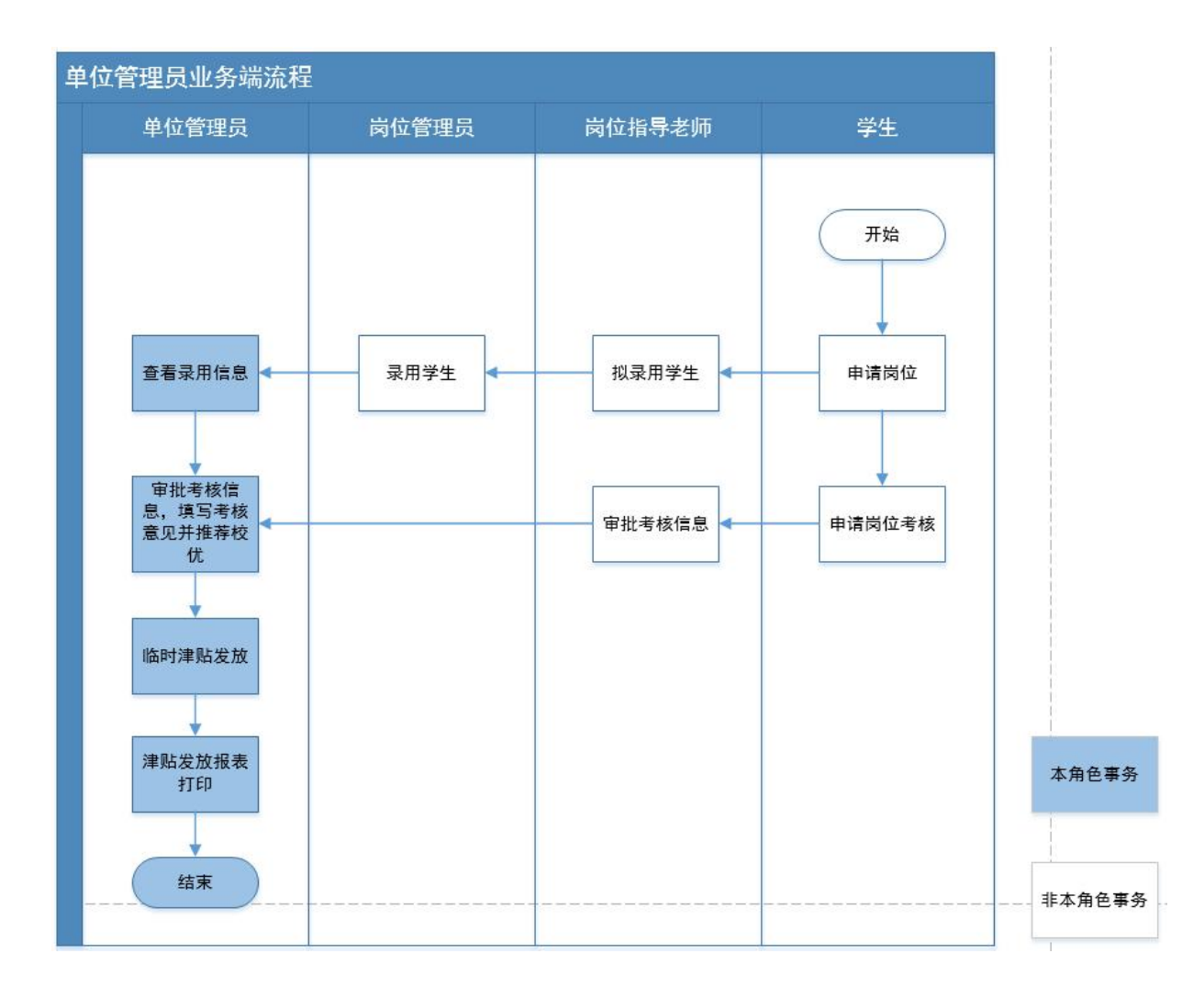